## Downloading and Configuring PuTTY

PuTTY is a free implementation of Telnet and SSH for Win32 platforms, along with an xterm terminal emulator. It is written and maintained primarily by Simon Tatham. The latest version is beta 0.60b.

You can download here: <http://the.earth.li/~sgtatham/putty/latest/x86/putty.exe>

## CONFIGURING PUTTY FOR EECS.YORKU

When you run PuTTY, it displays a "configuration" window. On the tree menu to the left, navigate to the Session setting. In "Host Name (or IP address)" type: **red.eecs.yorku.ca** Then, in the "Saved Sessions" type EECS.YORKU. Then click on the "Save" button.

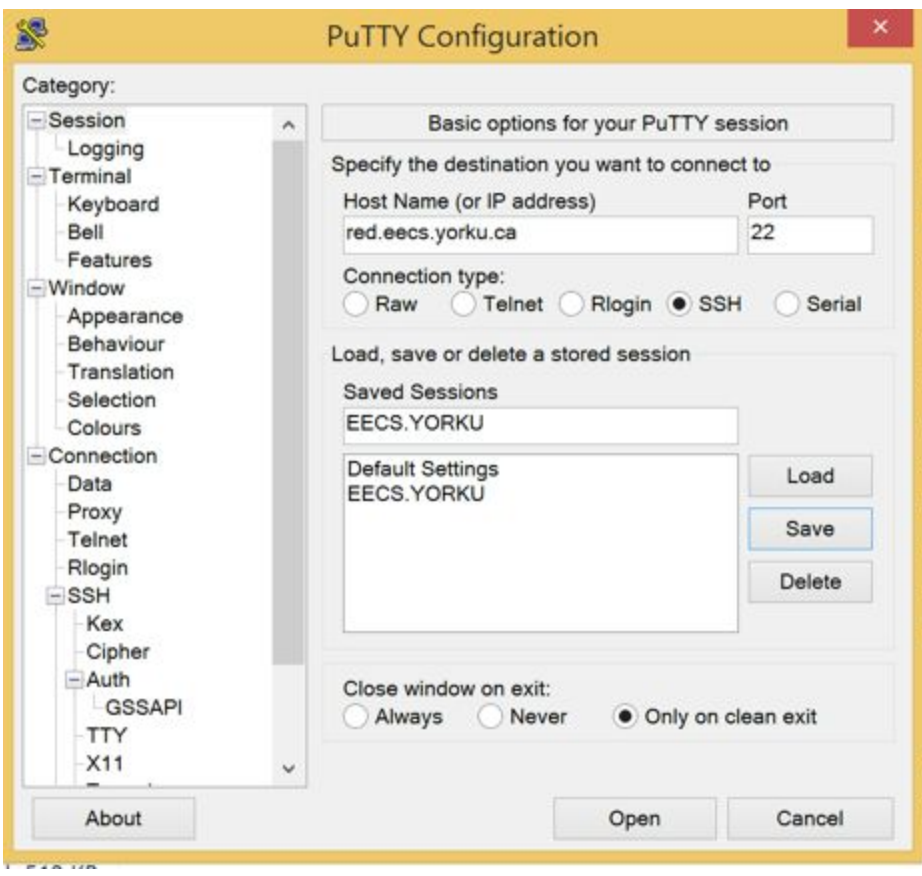

## CONNECTING

From now, you can connect by double-clicking this entry in the list, or clicking "Load" and then "Open".

**The first time you connect you will get the security alert below, and you can click on "Yes".**

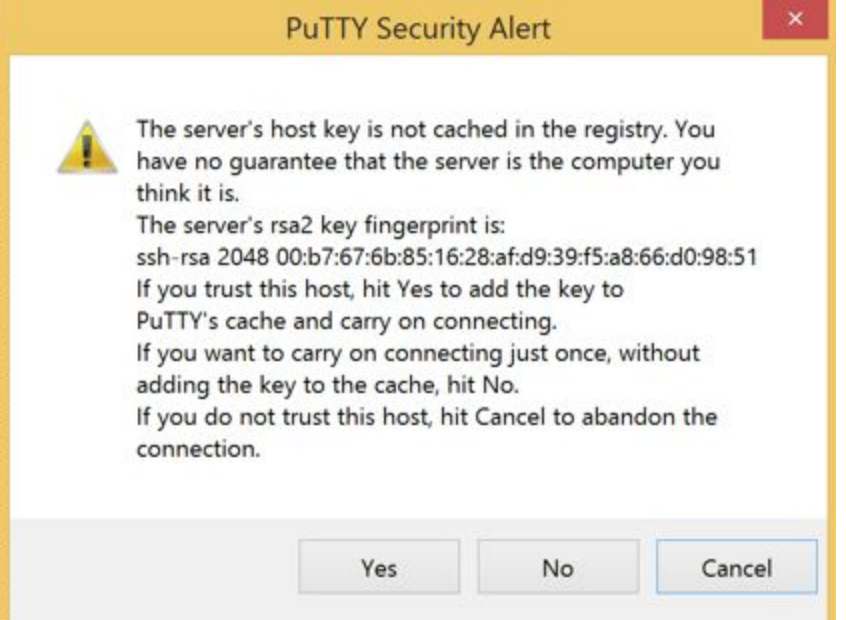

When connecting, the following login window will appear:

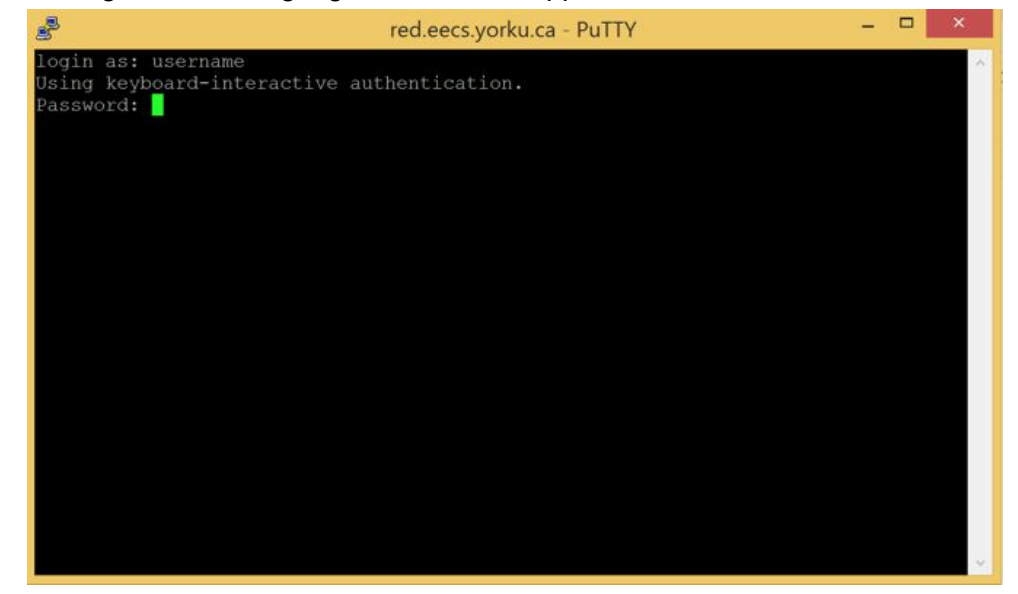

**When logging in, use your EECS username and password**,NOT your YorkU ones. After login you will be in your EECS home folder.